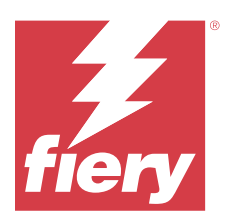

# Fiery ColorGuard - Notes de mise à jour client

Ce document contient des informations importantes sur les versions d'Fiery ColorGuard. Veillez à fournir ces informations à l'ensemble des utilisateurs.

Avec Fiery ColorGuard, une application appartenant à la suite d'applications et services Fiery IQ (iq.fiery.com), vous créez des programmes de vérification des couleurs qui notifient automatiquement les opérateurs lorsqu'il est temps de vérifier des systèmes spécifiques. Les opérateurs peuvent rapidement et facilement vérifier la couleur, et les résultats sont automatiquement téléchargés pour être examinés par le responsable de production. Vous pouvez afficher les détails des vérifications individuelles, effectuer des comparaisons sur plusieurs appareils et consulter les tendances de vérification au fil du temps pour vous assurer que vos périphériques Fiery Driven offrent une qualité de couleur constante. Fiery ColorGuard fournit également des recalibrages à la demande ainsi que des recalibrages programmés afin de transformer éventuellement en réussites des résultats marqués comme ayant échoué.

Fiery ColorGuard comprend les fonctionnalités suivantes :

- **•** Application Web Fiery ColorGuard à l'adresse [https://iq.fiery.com/colorguard/.](https://iq.fiery.com/colorguard/)
- **•** Application client Fiery ColorGuard intégrée avec Fiery Command WorkStation version 7.0 et versions ultérieures. Pour Fiery Command WorkStation 6.8 et versions antérieures, téléchargez et installez l'application de bureauFiery ColorGuard sur votre ordinateur local à partir de [https://iq.fiery.com/colorguard/.](https://iq.fiery.com/colorguard/)

**Remarque :** Le site Web de Fiery ColorGuard se met à jour régulièrement. Ces notes de mise à jour couvrent toutes les versions d'Fiery ColorGuard.

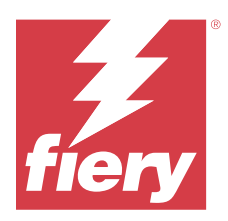

# Fiery ColorGuard- Version de mars 2024

# Configuration de systèmes

Fiery ColorGuard se compose d'une application Web sur <https://iq.fiery.com/colorguard>et de l'application cliente Fiery ColorGuard.

L'application Cloud ColorGuard sur <https://iq.fiery.com/colorguard>prend en charge les navigateurs suivants :

- **•** Google Chrome
- **•** Microsoft Edge
- **•** Mozilla Firefox
- **•** Safari 11, ou version ultérieure

L'application cliente ColorGuard prend en charge les systèmes d'exploitation 64 bits suivants :

- **•** Mac OS X 10.15 ou version ultérieure
- **•** Microsoft Windows 10 ou versions ultérieures

# Nouveautés de cette version

Cette version de Fiery ColorGuard introduit les nouvelles fonctionnalités et améliorations suivantes :

Fiery ColorGuard

- **•** Fiery ColorGuard est désormais compatible avec Fiery Impress.
- **•** Garantissez une reproduction cohérente des tons directs sur tous les tirages, en assurant une fiabilité dans le temps grâce aux vérifications de tons directs.
	- **•** Dans Fiery Spot Pro, effectuez une vérification des tons directs sur le groupe de tons directs sélectionné et consultez les résultats dans le rapport des tons directs Fiery.
	- **•** Démarrez les programmes de vérification des tons directs en cliquant sur Créer un programme dans la fenêtre Rapport des tons directs Fiery.
	- **•** Créez et exécutez les programmes de vérification des tons directs dans Fiery ColorGuard et vérifiez les résultats dans Fiery Verify afin de garantir l'uniformité des tons directs imprimés à intervalles réguliers.
	- **•** Choisissez le jeu de tolérance cible de ton direct par défaut ou personnalisez-le si nécessaire.
	- **•** Définissez le programme de vérification pour tous les tons directs du groupe sélectionné.

Fiery Verify

- **•** Prise en charge du répertoire par défaut pour le chargement d'un fichier de référence. Le répertoire par défaut contiendra également les fichiers de référence précédemment chargés.
- **•** Les utilisateurs peuvent afficher l'emplacement où les échantillons de mesure sont enregistrés et les utiliser comme référence de couleur.
- **•** Ajout des noms de couleurs CMYK+ pour les données de mesure de référence et d'échantillon dans la fenêtre de résultats de Fiery Verify et dans le rapport Fiery Verify.

# Problèmes résolus

## **Application de bureau/cliente Fiery ColorGuard**

#### **La vérification est effectuée deux fois**

L'analyse du programme de vérification redémarre après une vérification réussie pour certaines imprimantes Konica Minolta avec un périphérique IQ-501.

#### **Message d'erreur incorrect en raison de paramètres préréglés Propriétés de la tâche non valides**

Lorsque vous créiez une programmation avec une vérification automatique sélectionnée dans l'application Web Fiery ColorGuard et que la programmation comprenait des paramètres préréglés spécifiques aux **Propriétés de la tâche**, un message dans l'application de bureau Fiery ColorGuard indiquait que la connexion à l'instrument de mesure en ligne avait échoué pendant la vérification automatique.

#### **La tâche ne s'imprimait pas dans le bac auxiliaire spécifié**

Lorsque vous exécutiez un programme de vérification avec un flux ILS pour une tâche ayant un préréglage défini, la tâche ne s'imprimait dans le bac auxiliaire spécifié.

# Problèmes identifiés

## **Application Web Fiery ColorGuard**

#### **Préréglages de vérification en double**

Lorsque vous ouvriez Fiery Verify à partir de Fiery Color Profiler Suite tout en étant connecté à l'application de bureau Fiery ColorGuard, la liste des **Préréglages de vérification** affichait des préréglages de vérification en double.

#### **La zone Vérification standard des nuanciers Delta-E s'affiche vierge**

Lorsque vous sélectionnez une plage de dates dans **Historique et nuanciers**, les données **Vérification standard des nuanciers Delta-E** ne s'affichent pas.

#### **Retard dans l'affichage du nom du périphérique**

Lorsque vous sélectionnez **Créer le programme**, un retard est observé dans l'affichage du nom du périphérique dans les options de programmation de vérification et de calibrage.

#### **Les résultats de la vérification n'affichent pas le diagramme à secteurs**

Lorsque vous modifiez la plage de dates dans **Historique et nuanciers** ou que vous actualisez la page, les **Résultats de la vérification** n'affichent pas le diagramme à secteurs.

## **Application de bureau/cliente Fiery ColorGuard**

#### **Le nom du programme ne s'affiche pas pour les tâches avec erreurs**

Lorsque vous créez un programme pour un flux de production ILS dans l'application Web Fiery ColorGuard, ce programme est déclenché dans l'application de bureau Fiery ColorGuard à l'heure définie. Si la tâche passe au statut d'erreur et que vous supprimez le programme dans l'application Web Fiery ColorGuard puis ouvrez l'application de bureau Fiery ColorGuard, le nom du programme ne s'affiche pas pour les tâches avec erreurs.

#### **Message d'erreur pour les ordinateurs Mac**

Lorsque vous vous connectez à l'application de bureau Fiery ColorGuard sur un ordinateur Mac avec un nom utilisateur codé sur deux octets, un message d'erreur s'affiche.

## **Fiery Verify**

#### **Une erreur de licence Fiery Verify s'affiche**

Dans l'onglet Notifications de Fiery Command WorkStation, lorsque vous cliquez sur **Vérifier maintenant** pour terminer un programme de vérification, une erreur de licence Fiery Verify s'affiche une fois le programme terminé.

Pour résoudre ce problème, cliquez sur **Actualiser les imprimantes sous licence** ou attendez cinq minutes.

#### **Langue d'affichage incorrecte**

Lorsque vous modifiez la langue locale du système d'exploitation et que vous ouvrez Fiery Verify en tant qu'application autonome ou à partir de la Fiery Color Profiler Suite, Fiery Verify affiche l'anglais comme langue par défaut. Pour résoudre ce problème, ouvrez l'application de bureau Fiery ColorGuard, puis ouvrez Fiery Verify en tant qu'application autonome ou à partir de la Fiery Color Profiler Suite.

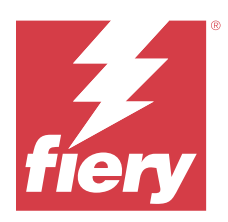

# Fiery ColorGuard - Version de décembre 2023

# Configuration de systèmes

Fiery ColorGuard se compose d'une application Web sur <https://iq.fiery.com/colorguard>et de l'application cliente Fiery ColorGuard.

L'application Cloud ColorGuard sur <https://iq.fiery.com/colorguard>prend en charge les navigateurs suivants :

- **•** Google Chrome
- **•** Microsoft Edge
- **•** Mozilla Firefox
- **•** Safari 11, ou version ultérieure

L'application cliente ColorGuard prend en charge les systèmes d'exploitation 64 bits suivants :

- **•** Mac OS X 10.15 ou version ultérieure
- **•** Microsoft Windows 10 ou versions ultérieures

# Nouveautés de cette version

Cette version de Fiery ColorGuard introduit les nouvelles fonctionnalités et améliorations suivantes :

**•** La base de données en ligne Fiery ColorGuard a fait l'objet d'optimisations de performance et de stabilité afin d'améliorer son efficacité.

# Problèmes résolus

# **Application Web Fiery ColorGuard**

## **Les programmes n'étaient pas supprimés lors de l'utilisation de la FACI**

Lorsqu'un Fiery server utilisait la FACI (Fiery Advanced Controller Interface), les programmes étaient ajoutés de nouveau, même si vous les aviez supprimés dans la fenêtre **Programmes**. Toutefois, si vous actualisiez la page Web, les programmes étaient définitivement supprimés.

## **Application de bureau/cliente Fiery ColorGuard**

## **La vérification est effectuée deux fois**

L'analyse du programme de vérification redémarre après une vérification réussie pour certaines imprimantes Konica Minolta avec un périphérique IQ-501.

# Problèmes identifiés

# **Application Web Fiery ColorGuard**

## **Préréglages de vérification en double**

Lorsque vous ouvriez Fiery Verify à partir de Fiery Color Profiler Suite tout en étant connecté à l'application de bureau Fiery ColorGuard, la liste des **Préréglages de vérification** affichait des préréglages de vérification en double.

#### **La zone Vérification standard des nuanciers Delta-E s'affiche vierge**

Lorsque vous sélectionnez une plage de dates dans **Historique et nuanciers**, les données **Vérification standard des nuanciers Delta-E** ne s'affichent pas.

#### **Retard dans l'affichage du nom du périphérique**

Lorsque vous sélectionnez **Créer le programme**, un retard est observé dans l'affichage du nom du périphérique dans les options de programmation de vérification et de calibrage.

## **Les résultats de la vérification n'affichent pas le diagramme à secteurs**

Lorsque vous modifiez la plage de dates dans **Historique et nuanciers** ou que vous actualisez la page, les **Résultats de la vérification** n'affichent pas le diagramme à secteurs.

## **Application de bureau/cliente Fiery ColorGuard**

#### **Message d'erreur incorrect en raison de paramètres préréglés Propriétés de la tâche non valides**

Lorsque vous créiez une programmation avec une vérification automatique sélectionnée dans l'application Web Fiery ColorGuard et que la programmation comprenait des paramètres préréglés spécifiques aux **Propriétés de la tâche**, un message dans l'application de bureau Fiery ColorGuard indiquait que la connexion à l'instrument de mesure en ligne avait échoué pendant la vérification automatique.

#### **Le nom du programme ne s'affiche pas pour les tâches avec erreurs**

Lorsque vous créez un programme pour un flux de production ILS dans l'application Web Fiery ColorGuard, ce programme est déclenché dans l'application de bureau Fiery ColorGuard à l'heure définie. Si la tâche passe au statut d'erreur et que vous supprimez le programme dans l'application Web Fiery ColorGuard puis ouvrez l'application de bureau Fiery ColorGuard, le nom du programme ne s'affiche pas pour les tâches avec erreurs.

#### **Message d'erreur pour les ordinateurs Mac**

Lorsque vous vous connectez à l'application de bureau Fiery ColorGuard sur un ordinateur Mac avec un nom utilisateur codé sur deux octets, un message d'erreur s'affiche.

# **Fiery Verify**

#### **Langue d'affichage incorrecte**

Lorsque vous modifiez la langue locale du système d'exploitation et que vous ouvrez Fiery Verify en tant qu'application autonome ou à partir de la Fiery Color Profiler Suite, Fiery Verify affiche l'anglais comme langue par défaut. Pour résoudre ce problème, ouvrez l'application de bureau Fiery ColorGuard, puis ouvrez Fiery Verify en tant qu'application autonome ou à partir de la Fiery Color Profiler Suite.

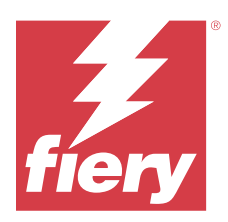

# Fiery ColorGuardVersion octobre 2023

# Configuration de systèmes

Fiery ColorGuard se compose d'une application Web sur <https://iq.fiery.com/colorguard>et de l'application cliente Fiery ColorGuard.

L'application Cloud ColorGuard sur <https://iq.fiery.com/colorguard>prend en charge les navigateurs suivants :

- **•** Google Chrome
- **•** Microsoft Edge
- **•** Mozilla Firefox
- **•** Safari 11, ou version ultérieure

L'application cliente ColorGuard prend en charge les systèmes d'exploitation 64 bits suivants :

- **•** Mac OS X 10.15 ou version ultérieure
- **•** Microsoft Windows 10 ou versions ultérieures

# Nouveautés de cette version

Cette version de Fiery ColorGuard introduit les nouvelles fonctionnalités et améliorations suivantes :

Fiery ColorGuard

**•** L'application de bureau EFI ColorGuard a désormais adopté une nouvelle image de marque d'application client Fiery ColorGuard. L'application client Fiery ColorGuard est incluse dans Fiery Command WorkStation version 7.0 et versions ultérieures.

**Remarque :** Vous devez effectuer une mise à jour vers l'application de bureau Fiery ColorGuard v1.5.7 afin de garantir une transition fluide pour l'utilisation de l'application client Fiery ColorGuard intégrée avec Fiery Command WorkStation version 7.0 et versions ultérieures, qui est fournie avec le client intégré Fiery ColorGuard .

- **•** L'application Web EFI ColorGuard a désormais adopté la nouvelle image de marque d'application Web Fiery ColorGuard.
- **•** L'application client Fiery ColorGuard est compatible avec macOS Sonoma 14 d'après les versions bêta de macOS 14 testées. Pour obtenir les dernières informations, reportez-vous à la [Compatibilité avec macOS 14](https://solutions.fiery.com/Sonoma) [Sonoma](https://solutions.fiery.com/Sonoma).
- **•** Prise en charge de la gamme de contrôle des supports Fogra Media Wedge MultiColor pour Fogra55 (CMYKOGV), comprenant les nouveaux préréglages de vérification, données de référence et jeux de tolérance.

Fiery Verify

**•** Ajout de colonnes dE pour les rapports de vérification G7 en PDF afin d'offrir un meilleur aperçu de l'analyse des résultats.

Modifications fonctionnelles :

- **•** Lors de l'exécution d'une vérification ou d'un programme de vérification de modèle avec le flux de production ILS, si une tâche est en état d'erreur en raison d'un problème d'imprimante ou d'un serveur hors ligne, le programme n'apparaît pas dans l'onglet **Historique** mais dans l'onglet **En attente** . Les utilisateurs peuvent revérifier le même programme à partir de l'onglet **En attente** avec ILS ou à l'aide d'un appareil de mesure manuel.
- **•** L'application client Fiery ColorGuard est mise à jour une fois toutes les cinq minutes et vérifie la nouvelle création, la suppression ou la progression d'un programme.
- **•** L'option d'actualisation automatique pour l'activation de nouvelle licence ou la désactivation des imprimantes est désormais désactivée. Cliquez sur **Actualiser les imprimantes sous licence** ou redémarrez Fiery Command WorkStation 7.0 pour afficher les détails de tout nouveau Fiery server ajouté pour lequel vous avez activé la licence ou la licence d'essai de 30 jours. Vous pouvez cliquer une fois toutes les minutes sur le bouton **Actualiser les imprimantes sous licence** pour afficher la liste mise à jour des Fiery servers et des programmes.

# Problèmes résolus

## **Application Web Fiery ColorGuard**

#### **La chaîne localisée ne s'affichait pas**

Sur certains systèmes japonais ou chinois, la chaîne **Renommer** localisée dans **Vérifier les jeux** > **Jeux de tolérance** n'apparaissait pas.

#### **Les préréglages de la vérification G7 utilisaient des références de couleur incorrectes**

Les préréglages de vérification de l'espace colorimétrique G7 et du G7 ciblé utilisaient une référence de couleur basée sur l'agencement d'échantillons IT8.7/4, qui n'incluait pas les échantillons de gris G7 requis. Ces préréglages de vérification ont été corrigés.

#### **Chaînes de caractères et infobulles localisées**

Pour certaines chaînes et infobulles, les chaînes localisées n'apparaissaient pas dans l'application Web Fiery ColorGuard.

## **Application de bureau/cliente Fiery ColorGuard**

#### **Le statut du programme n'apparaissait pas**

Lorsque vous étiez connecté à deux bureaux différents avec un accès administrateur et que vous exécutiez un programme sur un bureau, le statut du programme ne changeait pas sur l'autre bureau. Toutefois, après l'exécution du programme, celui-ci apparaissait dans l'**Historique** pendant un certain temps, puis passait à **En attente**.

## **Disparition de la tâche ILS programmée**

Lorsque vous programmiez une tâche ILS avec un nombre élevé de pages à imprimer, la tâche disparaissait de la fenêtre **En attente** mais elle était correctement exécutée.

#### **Programme ciblé G7**

Lorsque vous cliquiez sur **Afficher les résultats** pour un programme ciblé G7 personnalisé terminé comportant un jeu d'échantillons de vérification G7, un message d'erreur apparaissait.

#### **Plusieurs fenêtres Fiery Verify ouvertes**

Lorsque vous ouvriez Fiery Verify en tant qu'application autonome et que vous cliquiez sur **Afficher les résultats** dans l'**Historique**, plusieurs fenêtres Fiery Verify s'ouvraient.

## **Fiery Verify**

#### **Le jeu de tolérance s'affichait vierge**

Lorsque vous dupliquiez et enregistriez un jeu de tolérance dans la fenêtre **Éditeur de jeu de tolérance** pour un serveur Fiery XF, le jeu de tolérance n'apparaissait pas dans la fenêtre de comparaison de Fiery Verify.

#### **Impossible de détecter l'appareil de mesure**

Sur certains ordinateurs clients sous Windows 10, lorsque vous cliquez sur **Comparaison** > **Démarrer la mesure d'échantillon** pour mesurer un seul échantillon, Fiery Verify ne détecte pas l'instrument de mesure.

# Problèmes identifiés

## **Application Web Fiery ColorGuard**

#### **Préréglages de vérification en double**

Lorsque vous ouvriez Fiery Verify à partir de Fiery Color Profiler Suite tout en étant connecté à l'application de bureau Fiery ColorGuard, la liste des **Préréglages de vérification** affichait des préréglages de vérification en double.

#### **Les programmes n'étaient pas supprimés lors de l'utilisation de la FACI**

Lorsqu'un Fiery server utilisait la FACI (Fiery Advanced Controller Interface), les programmes étaient ajoutés de nouveau, même si vous les aviez supprimés dans la fenêtre **Programmes**. Toutefois, si vous actualisiez la page Web, les programmes étaient définitivement supprimés.

#### **La zone Vérification standard des nuanciers Delta-E s'affiche vierge**

Lorsque vous sélectionnez une plage de dates dans **Historique et nuanciers**, les données **Vérification standard des nuanciers Delta-E** ne s'affichent pas.

## **Retard dans l'affichage du nom du périphérique**

Lorsque vous sélectionnez **Créer le programme**, un retard est observé dans l'affichage du nom du périphérique dans les options de programmation de vérification et de calibrage.

#### **Les résultats de la vérification n'affichent pas le diagramme à secteurs**

Lorsque vous modifiez la plage de dates dans **Historique et nuanciers** ou que vous actualisez la page, les **Résultats de la vérification** n'affichent pas le diagramme à secteurs.

#### **Application de bureau/cliente Fiery ColorGuard**

#### **Message d'erreur incorrect en raison de paramètres préréglés Propriétés de la tâche non valides**

Lorsque vous créiez une programmation avec une vérification automatique sélectionnée dans l'application Web Fiery ColorGuard et que la programmation comprenait des paramètres préréglés spécifiques aux **Propriétés de la tâche**, un message dans l'application de bureau Fiery ColorGuard indiquait que la connexion à l'instrument de mesure en ligne avait échoué pendant la vérification automatique.

#### **Préréglages de vérification en double**

Lorsque vous vous connectez à l'application de bureau Fiery ColorGuard et que vous ouvrez Fiery Verify à partir de Fiery Color Profiler Suite, les préréglages de vérification des niveaux de gris G7 sont dupliqués pour les ordinateurs Windows et tous les préréglages de vérification sont dupliqués pour les ordinateurs Mac.

#### **Le nom du programme ne s'affiche pas pour les tâches avec erreurs**

Lorsque vous créez un programme pour un flux de production ILS dans l'application Web Fiery ColorGuard, ce programme est déclenché dans l'application de bureau Fiery ColorGuard à l'heure définie. Si la tâche passe au statut d'erreur et que vous supprimez le programme dans l'application Web Fiery ColorGuard puis ouvrez l'application de bureau Fiery ColorGuard, le nom du programme ne s'affiche pas pour les tâches avec erreurs.

#### **Message d'erreur pour les ordinateurs Mac**

Lorsque vous vous connectez à l'application de bureau Fiery ColorGuard sur un ordinateur Mac avec un nom utilisateur codé sur deux octets, un message d'erreur s'affiche.

## **Fiery Verify**

#### **Langue d'affichage incorrecte**

Lorsque vous modifiez la langue locale du système d'exploitation et que vous ouvrez Fiery Verify en tant qu'application autonome ou à partir de la Fiery Color Profiler Suite, Fiery Verify affiche l'anglais comme langue par défaut. Pour résoudre ce problème, ouvrez l'application de bureau Fiery ColorGuard, puis ouvrez Fiery Verify en tant qu'application autonome ou à partir de la Fiery Color Profiler Suite.